# Fehlerbehebung beim CUCM TFTP-Service, der im Januar 2021 erstellt wurde Ī

## Inhalt

**Einführung Voraussetzungen** Anforderungen Verwendete Komponenten Problem **Symptome** Problemumgehung

# Einführung

Dieses Dokument beschreibt das bekannte Problem mit dem TFTP-Service-Core in den Cisco Unified Communications Manager (CUCM) Versionen 11.5.1 SU7 und 11.5.1 SU8, die eine Problemumgehung erfordern.

# Voraussetzungen

### Anforderungen

Es gibt keine spezifischen Anforderungen für dieses Dokument.

### Verwendete Komponenten

Die Informationen in diesem Dokument basieren auf Cisco Unified Communications Manager (CUCM).

## Problem

CUCM TFTP-Service erstellt, sobald der Server die Uhrzeit vom 00:00 bis 2021 Uhr erkannt hat

# Symptome

Im RTMT für den TFTP-Dienst wird eine Warnung angezeigt. Nachfolgend finden Sie einige Schritte zur Identifizierung des Problems.

Jan 1 00:03:19 ucm-pub local7 6 : 898: ucm-pub.ciscolab.com: Jan 01 2021 07:03:19.321 UTC : %UC\_GENERIC-6-ServiceStopped: %[ServiceName=Cisco Tftp][AppID=Cisco Service Manager][ClusterID=][NodeID=cap-86-pub.bldr-caplab.com]: Service stopped. Jan 1 00:03:21 ucm-pub local7 6 : 899: ucm-pub.ciscolab.com: Jan 01 2021 07:03:21.346 UTC : %UC\_GENERIC-6- ServiceStarted: %[ServiceName=Cisco Tftp][ProcessID=6803][AppID=Cisco Se

#### Von der Server-CLI:

- Melden Sie sich beim CUCM(TFTP)-Server an, und führen Sie die Active-Liste "utils core 1. active" aus. In der Ausgabe werden mehrere CTFTP-Kerne angezeigt.
- 2. Führen Sie den Befehl "utils core active analyze <core name>" aus.
- 3. Die Ausgabe(Backtrace) des Kerns sollte mit unten übereinstimmen.

#0 0x07adc3e8 in fputs () from /lib/libc.so.6 #1 0x0876cd38 in SdlSystemLog::writeToFile (this=0xf4a02930,\_traceLinePnt=0xf4a05ba0) at SdlSystemLog.cpp:1971 #2 0x0876ce54 in SdlSystemLog::writer (this=0xf4a02930) at SdlSystemLog.cpp:1919 #3 0x0078dbc9 in start\_thread () from /lib/libpthread.so.0 #4 0x07b5e07e in clone () from /lib/libc.so.6 Cisco CUCM-Syslogs

#### Jan 1 00:03:19 ucm-pub local7 6 Cisco: Tftp: DBL SDI Initialization successful Jan 1 00:03:19 ucm-pub local7 6 Cisco: Tftp: SysLevel [127] UserMask [1] Enable [TRUE] File [/var/log/active/cm/trace/dbl/sdi/dbl.log] Jan 1 00:03:20 ucm-pub local7 4 Cisco: Tftp: SDIDBConfigData::Read failed to retrieve SDI folder location, will use location in DB. ServiceID=1, NodeName=ucm-pub.bldr-caplab.com Jan 1 00:03:24 ucm-pub local7 6 Cisco: Tftp: DBNotify SDI Initialization successful

#### CUCM Cisco TFTP SDL-Protokolle

```
SDL001_600_000103.txt:00913050.000 |00:03:17.708 |AppInfo | TID[f660e740]
CServiceModule::waitForSignals() TID[f660e740] Signal[15] Received to QUIT, quitting.
```
Hinweis: Nach dem DST-Update wird der TFTP-Dienst neu gestartet, und es wird kein Core beobachtet, der standardmäßig vorhanden ist.

## Problemumgehung

Der Kern geschieht, wenn er versucht, etwas in die Ablaufverfolgungsdatei zu schreiben. Dies kann auch dazu führen, dass der TFTP-Dienst gestartet werden kann.

Im Folgenden finden Sie die Schritte.

Schritt 1: Legen Sie "utils os secure permissive" auf den permissiven Modus fest, indem Sie entweder Trace-Einstellungen ein- oder ausschalten.

```
[admin:utils os secure permissive
OS security mode changed to Permissive
admin:
```
Schritt 2: Starten Sie den TFTP-Dienst von der Benutzerfreundlichkeit aus.

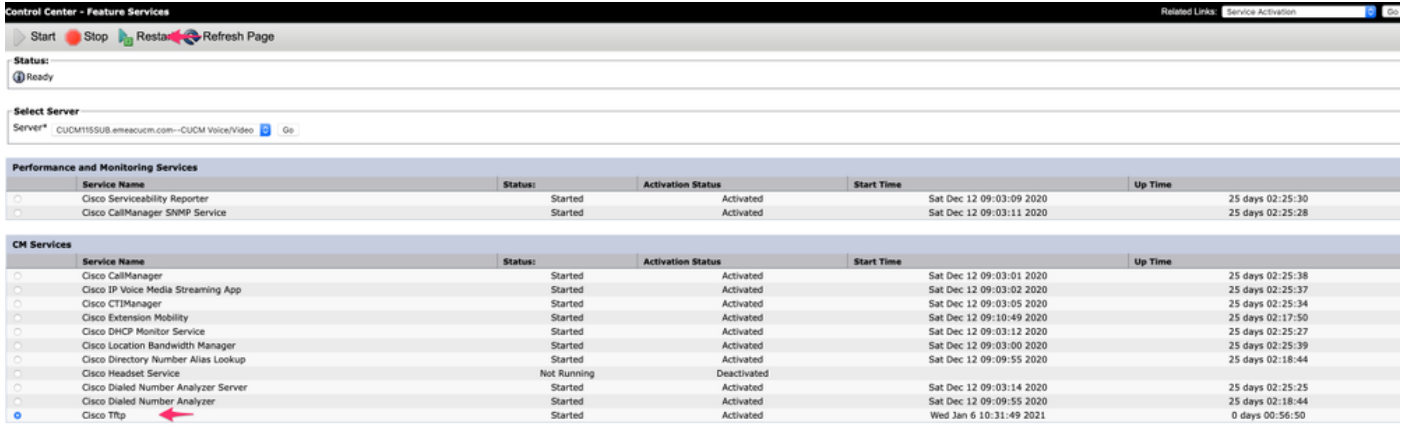

Schritt 3: Setzen Sie den Cluster mithilfe von "utils os secure enforcing" wieder ein.

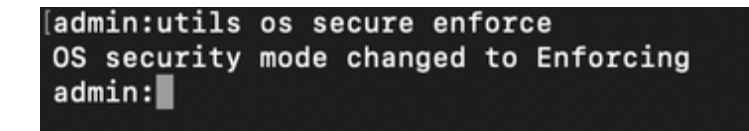

Dieses Problem wird durch die Cisco Bug-ID CSCvw94324 dokumentiert.

Hinweis: Die Problemumgehung ist nur vorübergehend, da dieses Problem derzeit vom Cisco Engineering-Team untersucht wird.